## **E-Mail-Adressen mit der Nextcloud verwenden**

Bevor man die neue E-Mail-Adresse nutzt, sollte man wie in der [Anleitung für den](https://intern.hoelderlin-heidelberg.de/hoelderlinwiki/hilfe:neue-domain:webmail) [Webmailer](https://intern.hoelderlin-heidelberg.de/hoelderlinwiki/hilfe:neue-domain:webmail) beschrieben sein Kennwort ändern!

Um die Mails in unserer Nextcloud zu nutzen, muss man einmalig die Zugangsdaten eingeben. Dies muss derzeit jeder selbst erledigen.

In der Leiste links oben kann man dann auf seine E-Mails zugreifen.

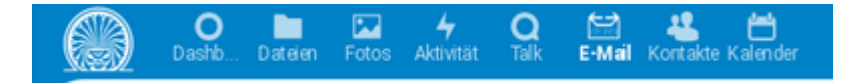

## **Schritt für Schritt**

Zunächst meldet man sich bei der Nextcloud an und öffnet die Einstellungen:

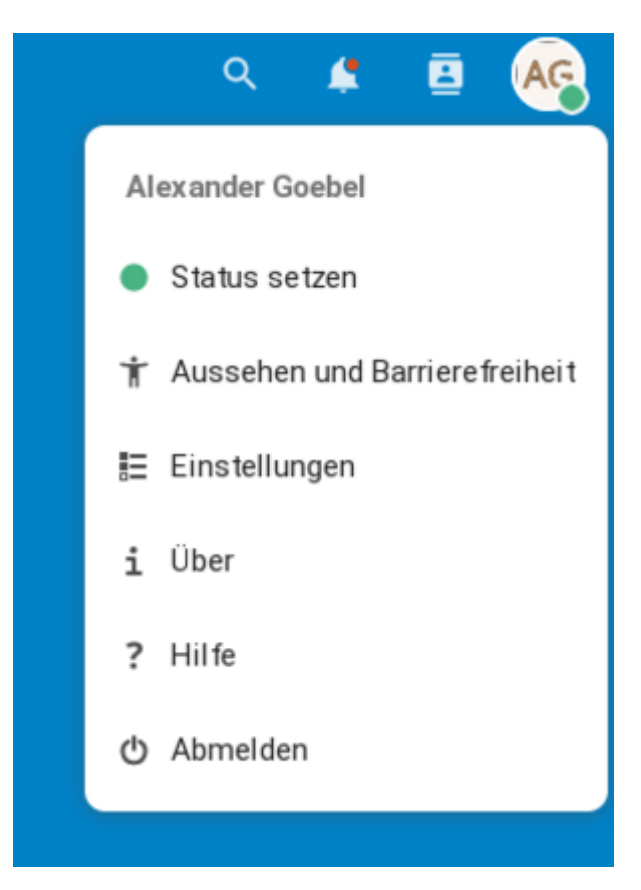

In den Einstellungen geht man links zu den zusätzlichen Einstellungen.

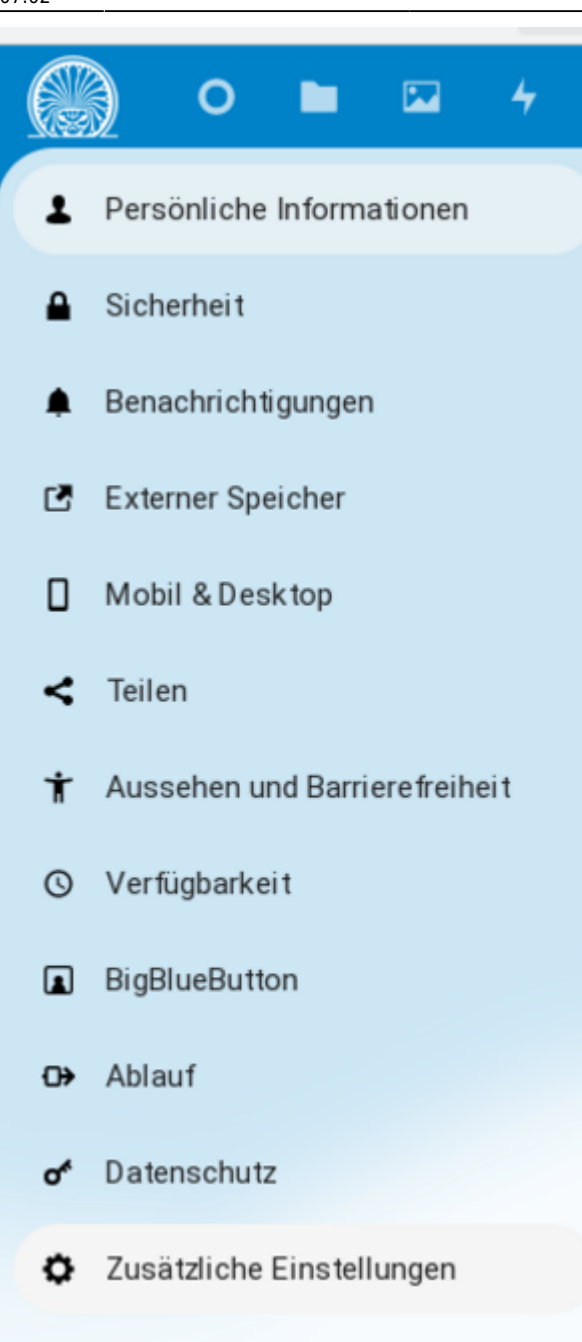

Nun muss man seine Zugangsdaten einmalig eingeben. Diese bestehen aus der E-Mail Adresse: vorname.nachname@hoelderlin-heidelberg.de und dem Passwort. Dass Passwort kann man bei der Klassenlehrkraft erfahren. Anschließend klickt man auf Speichern

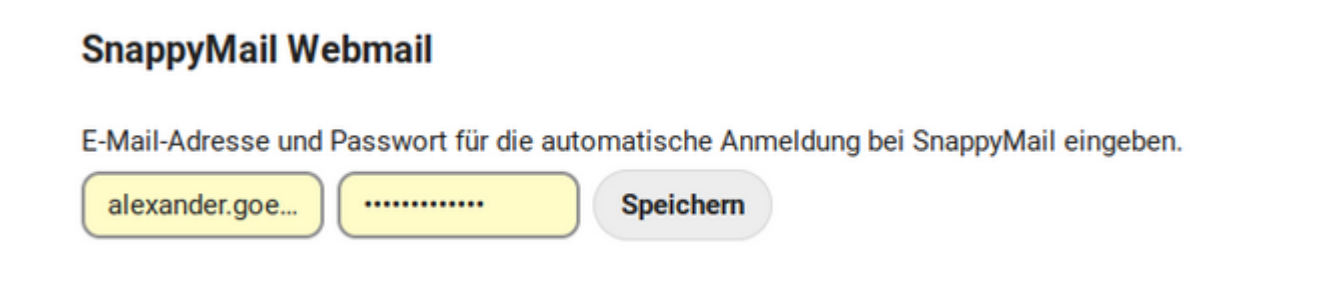

Ab jetzt gelangt man direkt über die Leiste links oben direkt zu den E-Mails:

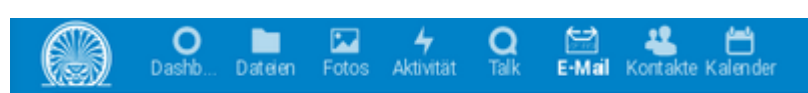